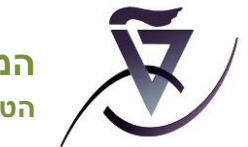

# **הסברים לניתוחים הסטטיסטיים המתקבלים בתוכנת TestPerfector**

הניתוחים הסטטיסטיים של תוצאות המבחן מאפשרים לך לקבל מידע על מהימנות המבחן ועל קבוצת הנבחנים, לעקוב אחר הישגי הנבחן היחיד ביחס לקבוצה, ולבחון כל שאלה על פי המתאם בין ההצלחה בשאלה לבין הצלחת הסטודנטים בכלל השאלות.

#### הניתוחים מוצגים ב- 4 גיליונות Excel:

- גיליון I **Stats General** כולל מידע סטטיסטי: מתאם, אלפא קרונבך, שכיחויות, וציונים.
- גיליון II **Answers Students** כולל את תשובות הסטודנטים )בסוגריים התשובות הנכונות(, הציון וסטיית התקן.
	- גיליון III **Grades** כולל את מספרי הסטודנטים והציונים, אותם ניתן להעלות למערכת Upgrade .
- גיליון IV **Exceptions** מפרט את השינויים שנעשו בתוצאות המבחן לאחר הבדיקה, כגון: הוספת פקטור, הוספת תשובה נכונה, שינוי ניקוד לשאלה וכו' (במידה ונעשו).

פירוט:

#### **גיליון I. Statistics General( לשונית שמאלית בתחתית הגיליון(**

- . Average ממוצע הציונים (54)<sup>1</sup>; <mark>כאשר הממוצע בסביבות 30-30 נקודות</mark>, יש בעיה בבדיקה.
	- .0 Median חציון )43(
	- .0 .Dev. .Jev סטיית התקן של הציונים (22); סטיית תקן גדולה מעידה על פיזור הציונים.
		- ;(17) מספר נבחנים Num of Students .4 כאשר מספר הנבחנים גדול (מעל 100), <mark>רצוי ש 2-3% יקבלו ציונים מאד גבוהים</mark>.
- .4 המתבססת על המתאמים בין כל הפריטים.5-1 מהימנות המתבססת המתבססת המתאמים היו כל הפריטים. **אלפא קרונבך** מיושמת בעיקר בהקשר למדידת רמת הדיוק של מבחנים. ככל שהמספר גבוה יותר )מעל 3.0(, מהימנות המבחן גבוהה יותר. בדוגמא, אלפא קרונבך )0.688394( גבוהה מ- 3.0 , כלומר קיימת עקביות. אם בצעתם שינוי בתוצאות המבחן, כדוגמה: הוספת נקודות לשאלה, פקטור וכו', בדקו מה קרה בעקבות השינוי למדד המהימנות של קרונבך. במידה והערך של אלפא קרונבך ירד, יש לבחון מחדש את השינוי.
- .0 בטבלה Statistics Answers TTP –לכל שאלה מוצג אחוז העונים עבור כל אחת מהתשובות והמתאם. ה השודנטים לא בחרו בתשובה הנכונה (\*מסומנת בכוכביות\* בדוגמה, בשאלה מס. 1 תשובה 6 היא Ari הנכונה), מומלץ לבדוק האם התשובה נכונה. לדוגמה, בשאלה 1: 29.4% ענו תשובה 5, ורק 17.6% ענו תשובה 0 – התשובה הנכונה.

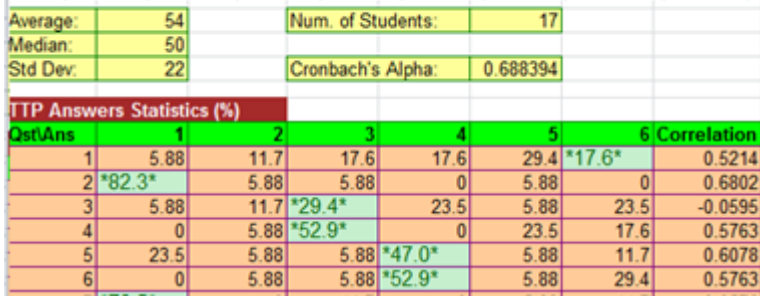

## The TestPerfector's Statistics for the Test - Master Output

 $\overline{a}$ 

*תמונה מס. :1 מידע סטטיסטי המוצג בגיליון I Stats General בדוגמה*

<sup>1</sup> ההסברים מתייחסים לניתוחים הסטטיסטיים המוצגים בדף הדוגמה המצורף )בסוגריים הערכים בדוגמה(

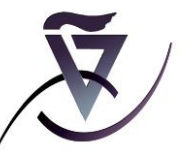

**המרכז לקידום הלמידה וההוראה הטכניון - מכון טכנולוגי לישראל**

.1 המתאם Correlation) Pearson )בודק קשר סטטיסטי בין משתנים )+1 - -1( : המתאם בין ציוני הסטודנטים במבחן לבין הצלחתם בשאלה נתונה (ר' פרוט בסוף).

בדוגמה, המתאם בשאלה מס. 0 חיובי גבוה – 3.0630 השאלה הטובה, בשאלה 13 המתאם שלילי -3.0060 כלומר הסטודנטים (או חלק מהם) שהיו עם ציונים גבוהים. לא ענו נכוו על שאלה זו.

- מתאם *שלילי* מציין שסטודנטים 'טובים' שקבלו ציון גבוה במבחן לא הצליחו בשאלה זו מומלץ לבדוק אם היא מנוסחת בצורה נכונה או שהסטודנטים מנחשים...
	- מתאם גבוה וחיובי אומר שסטודנטים שקיבלו ציון גבוה במבחן הצליחו גם בשאלה זו.
	- שאלה עם אחוז עונים נכון נמוך, ומתאם חיובי וגבוה, היא כנראה שאלה טובה אך קשה.
		- שאלה עם אחוז עונים גבוה ומתאם חיובי, היא שאלה קלה יחסית.
	- שאלה שאחוז העונים עליה נכון נמוך, מומלץ לבדוק האם התשובה הנכונה מנוסחת היטב.

## :**TTP Grade Statistics התפלגויות טבלת .8**

עמודה שמאלית (Grade) מציגה את ציוני הסטודנטים.

העמודה students מציגה כמה סטודנטים קבלו ציון זה.

העמודה percentage מציגה את אחוז הסטודנטים שקבלו את הציון;

שתי העמודות האחרונות מציגות את המספר המצטבר )Accumulated )של סטודנטים אשר ציוניהם זהה או נמוך מהציון הרשום – במספרים אבסולוטיים ובאחוזים. אם רוצים לדעת כמה סטודנטים נכשלו, מסתכלים  $(58, 58)$ על השורה שמתחת לציון 58 (אם ציון 58 הוא עובר בקורס)

בעמודה האחרונה רשום אחוז הסטודנטים שנכשלו )פחות מ- 46(. בדוגמה, סטודנט אחד קבל ,6 שניים קבלו , שניים 42, וארבעה 50 – יחד הם 9 סטודנטים המהווים 52.92% מהסטודנטים שנגשו למבחן ונכשלו .

.. בטבלת הציונים, הטור הראשון **ID Test** מציין את **הטור/גרסת מבחן**, ובהמשך הציון ומספר הסטודנט.

| --             |                             |                             |                     |    |                   |
|----------------|-----------------------------|-----------------------------|---------------------|----|-------------------|
| 26             |                             | <b>TTP Grade Statistics</b> |                     |    | ## Accumulated ## |
| 27             | Grade                       | <b>Students</b>             | Percentage Students |    | Percentage        |
| 28             | 8                           |                             | 5.88                |    | 5.88              |
| 29             | 25                          | $\overline{2}$              | 11.76               |    | 17.64             |
| 30             | 42                          | $\overline{2}$              | 11.76               | 5  | 29.4              |
| 31             | 50                          | 4                           | 23.52               | 9  | 52.92             |
| 32             | 58                          | 1                           | 5.88                | 10 | 58.8              |
| 33             | 67                          | 3                           | 17.64               | 13 | 76.44             |
| 34             | 75                          | $\overline{2}$              | 11.76               | 15 | 88.2              |
| 35             | 83                          | 1                           | 5.88                | 16 | 94.08             |
| 36             | 92                          | 1                           | 5.88                | 17 | 99.96             |
| 37             |                             |                             |                     |    |                   |
| 38             |                             |                             |                     |    |                   |
| 39             | <b>Grades (by test-ID):</b> |                             |                     |    |                   |
| 40             | Test-ID                     | Grade                       | Student ID          |    |                   |
| 41             |                             | 67                          | 200419539           |    |                   |
| 42             |                             | 50                          | 305221368           |    |                   |
| 43             |                             | 83                          | 302875356           |    |                   |
| $\Delta\Delta$ |                             | 501                         | 302727656           |    |                   |

*תמונה מס. :2 טבלת התפלגויות וטבלת ציונים גיליון I Stats General בדוגמה*

## **גיליון II. Answers Students( לשונית שנייה משמאל בתחתית הגיליון** (

העמודה הראשונה משמאל - ID Test מציינת את הטור/גרסת המבחן. בדוגמה, 10 העמודות הבאות מציינות את השאלות, ועבור כל שאלה, מוצגים 0 מספרים: הראשון משמאל מציין את התשובה שרשם הסטודנט, המספר האמצעי )בסוגריים עגולים( מציין את התשובה הנכונה, והמספר השלישי ]בסוגריים מרובעים[ מציין את מיקום השאלה בטור מספר .1

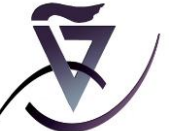

# **המרכז לקידום הלמידה וההוראה הטכניון - מכון טכנולוגי לישראל**

בדוגמה, הסטודנט הראשון )עמודה ימנית( פתר טור א', ובחר בשאלה ראשונה בתשובה ,4 כאשר התשובה הנכונה היא 6, והשאלה במקום 1 בטור א' [1] (6) 4. סטודנט מספר 10 פתר טור ב', על שאלה 1 ענה 2, התשובה הנכונה הייתה 3, והשאלה הראשונה בטור ב' היא השאלה השלישית בטור א' [3] (3) 2. \* כאשר המספר הראשון משמאל והמספר האמצעי זהים – המשמעות היא שהתשובה של הסטודנט נכונה.

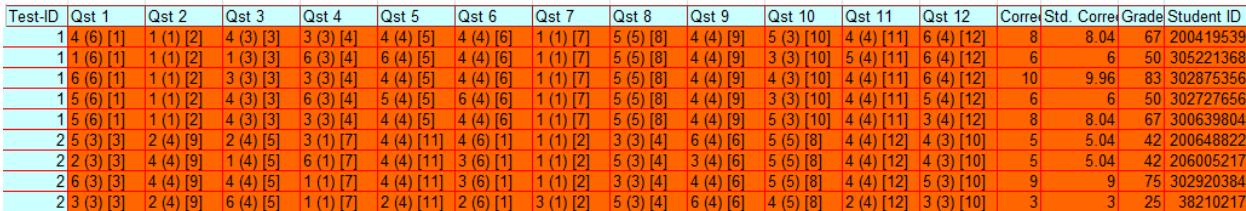

*תמונה מס. :2 טבלת התפלגויות וטבלת ציונים גיליון I Stats General בדוגמה*

העמודה הבאה Correct מציגה את מספר התשובות הנכונות עבור כל סטודנט - )6( עבור נבדק ראשון. ומימין מוצג הציון (67) ומספר תעודת זהות של הסטודנט.

#### **Exceptions IV** ג**יליון**

רשימת השינויים שנעשו בתוצאות המבחן לאחר הבדיקה, כגון: הוספת פקטור, שינוי ניקוד לשאלה וכו' )במידה ונעשו(.

בדוגמ*ה*, תוקן הניקוד עבור חמש שאלות.

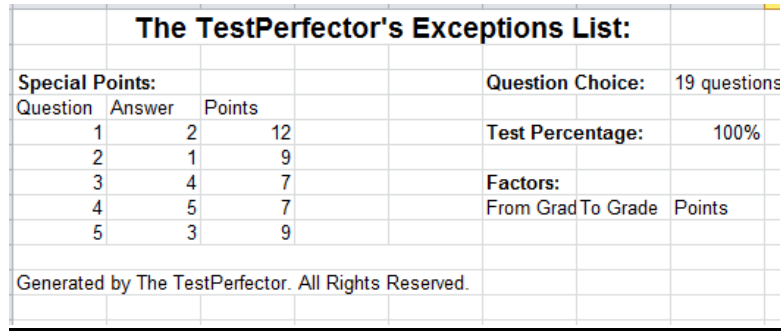

*תמונה מס. 3 דוגמה מרשימת שינויים - גיליון IV* **Exceptions**